<span id="page-0-0"></span>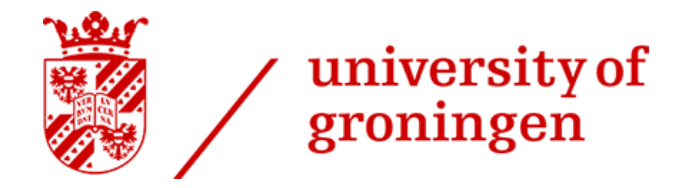

# A MIDDLEWARE FOR INTEGRATION OF BLOCKCHAIN SMART CONTRACTS WITH ZEEBE PROCESS ENGINE AS TASK IMPLEMENTATIONS

By: Gasan Rzaev s3553213

Supervisor: Prof. Dimka Karastoyanova

August 31, 2023

# Abstract

Blockchain technology has attracted a lot of attention as an innovative breakthrough that has the potential to revolutionize several industries, including finance, healthcare, logistics, and more. The usage of smart contracts, which are self-executing programs that automate transactions when a set of predetermined conditions are met, is one of the main characteristics of blockchain technology. Smart contracts have the potential to lower transaction costs, get rid of intermediaries, and improve accountability and transparency. Another crucial area of focus where smart contracts can bring benefits is business process management (BPM), specifically workflow automation.

Workflow automation is a method of automating repetitive and manual tasks involved in business processes. By using smart contracts, it is possible to create a secure and transparent system that can streamline these processes and eliminate the need for a third-party entity. This can ensure traceability, correctness of process execution, and its immutability. Therefore, this thesis aims to explore the potential of blockchain-based workflow automation and its impact on business process management, by means of implementing and testing middleware with functionality to interact with smart contracts.

The questions that this research is aiming to answer are the following: "Are blockchains' smart contracts a beneficial solution for workflow automation in business process management systems?"; "How flexible and scalable can the integration of middleware between blockchains' smart contracts and business process management be?". The main objective of the project is to build a middleware in answer to these questions.

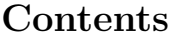

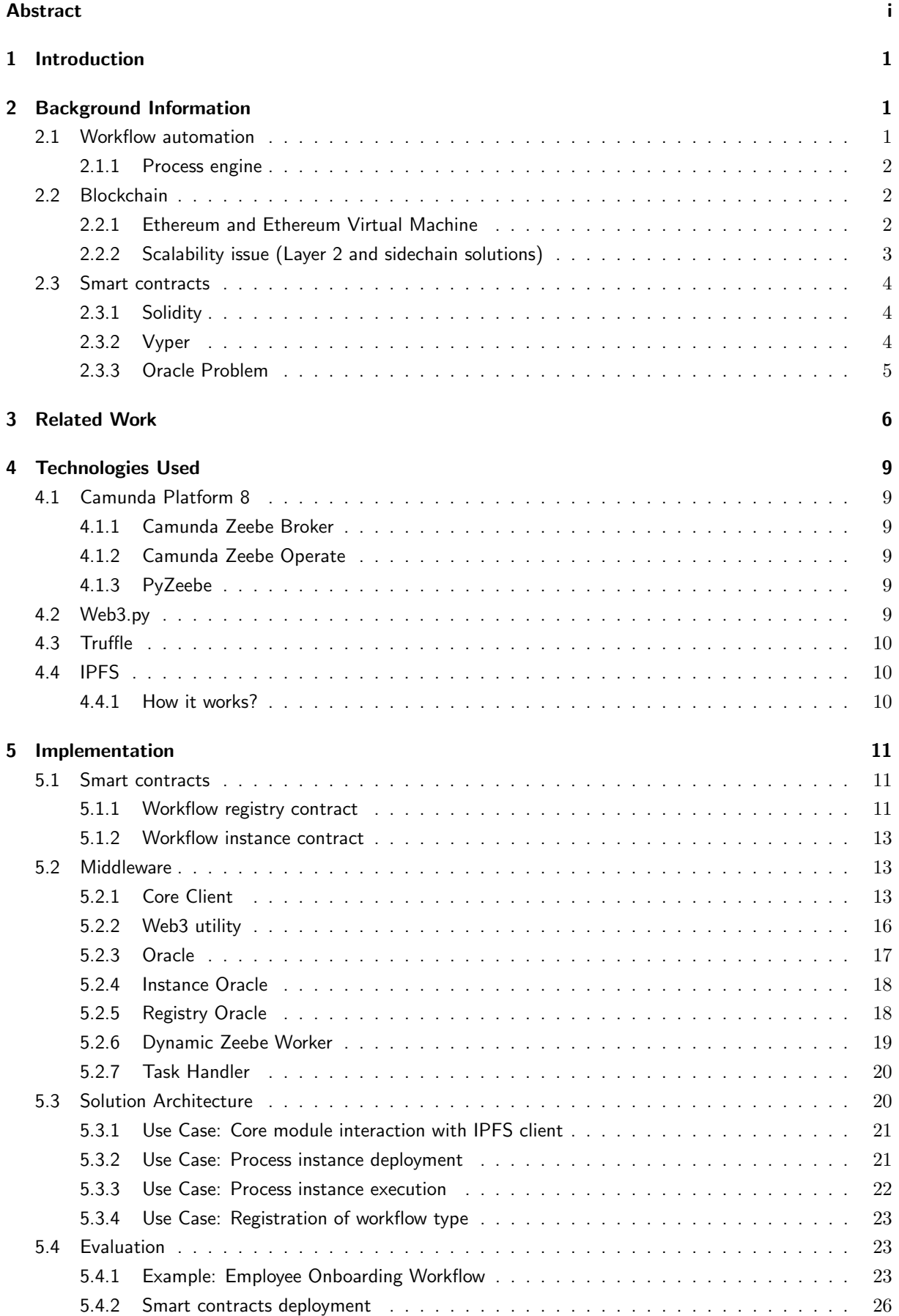

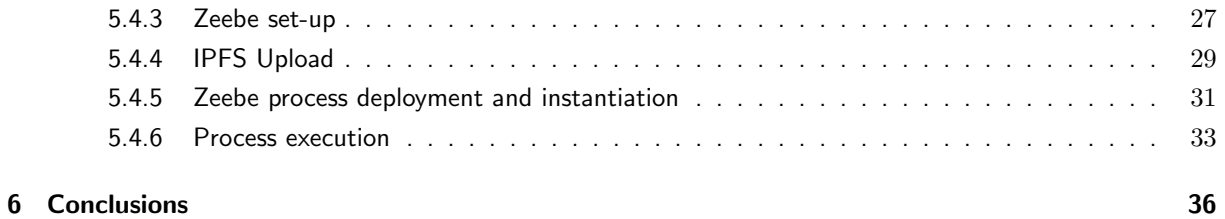

# List of Figures

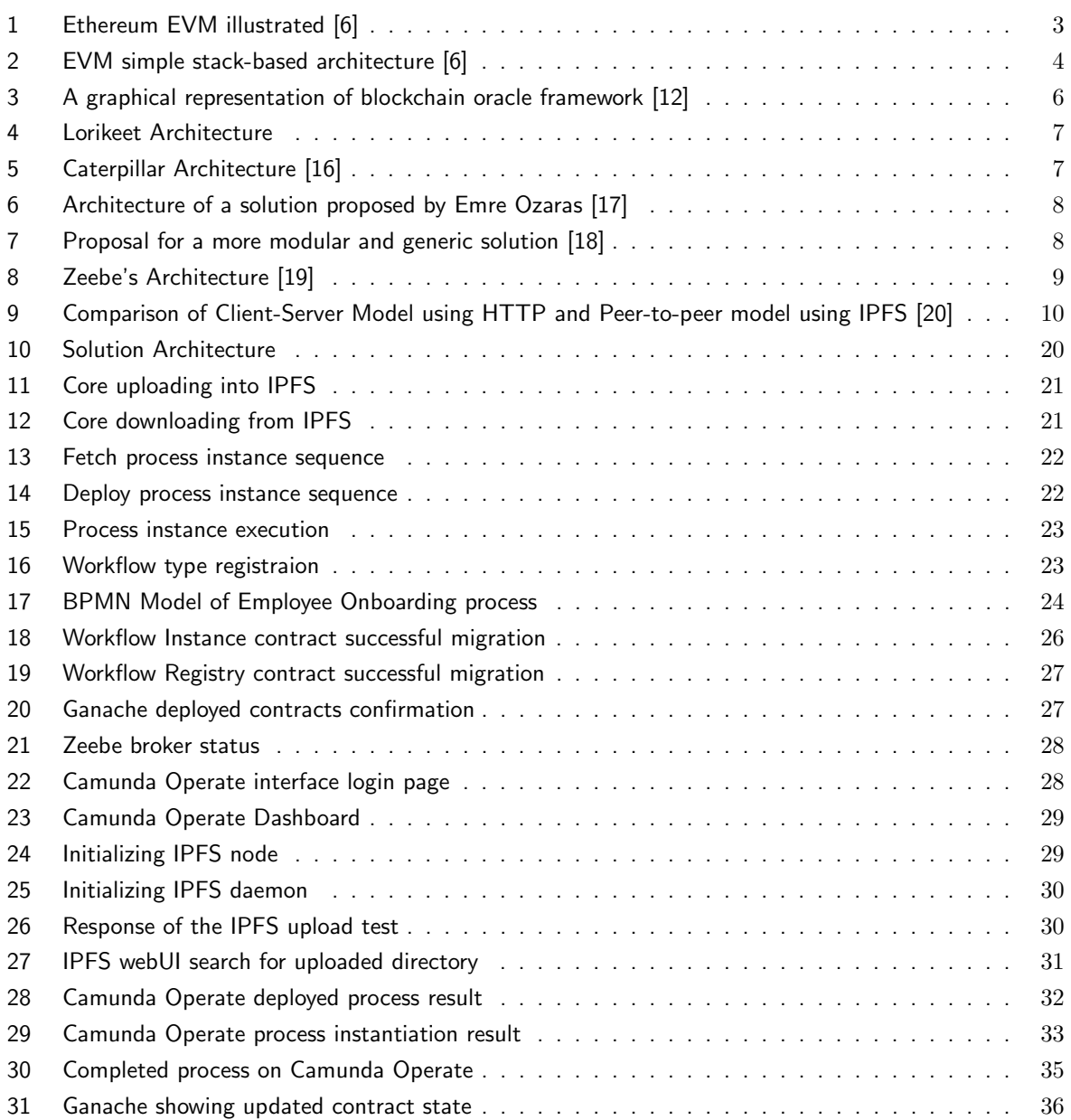

# Listings

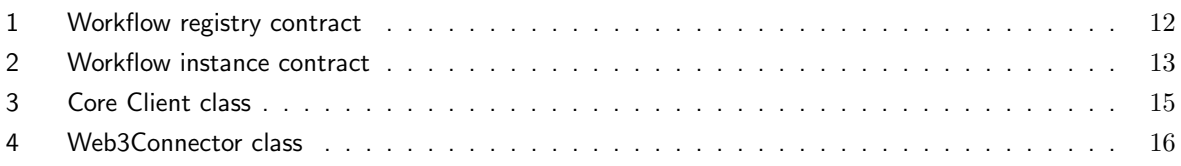

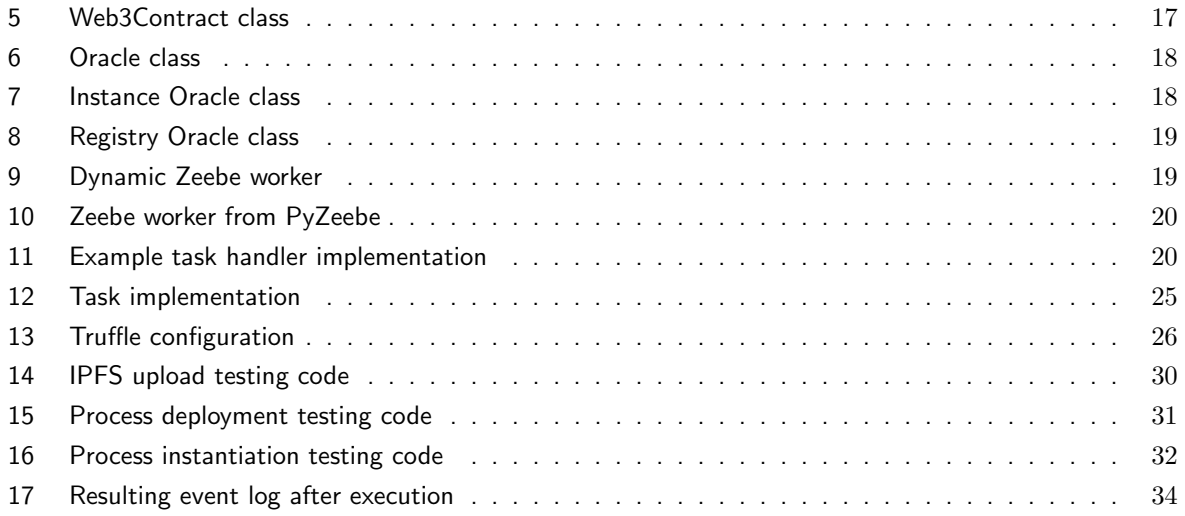

# <span id="page-5-0"></span>1 Introduction

Business Process Management (BPM) is the discipline that focuses on optimizing and improving organizational processes to enhance efficiency and align with strategic goals. To gain a competitive advantage, it needs methodical planning, implementation, monitoring, and continual improvement. BPM and workflow automation are closely related because workflow automation uses digital tools and technology to streamline and carry out business operations effectively while BPM provides the structure and strategy for doing so. Organizations may achieve higher levels of productivity, cost effectiveness, and agility in today's changing business environment thanks to the integration of BPM and workflow automation.

Workflow automation is a technological approach that substitutes automated digital tools and systems for human, repetitive, and paper-based tasks inside a business process. The goal is to improve efficiency, consistency, and productivity in carrying out complex processes by streamlining the flow of tasks, information, and data while minimizing human intervention and potential errors.

There are many different tools and applications that can be used for workflow automation. This research focuses on Camunda Platform 8. For the purpose of running process instances, Camunda Platform 8 makes use of the Zeebe process engine. Using Camunda Platform 8, users may model their workflows in BPMN, distribute them, and carry them out on the Zeebe engine.

In the realm of computer science, blockchain stands as a decentralized and tamper-proof digital ledger, utilizing cryptographic techniques and consensus algorithms to securely record transactions and enable a myriad of decentralized applications. The decentralized applications deployed on blockchain networks make use of smart contracts, which are programs that execute themselves when certain predetermined conditions are met. The significance of smart contracts and blockchain lies in providing transparency, immutability, and trustworthiness, offering numerous benefits such as enhanced data security, reduced reliance on intermediaries, and the potential for innovative and efficient solutions across various industries.

In this paper we provide a brief introduction on blockchain and smart contract, as well as workflow automation. Then, we go over the related literature and existing research in Section [3.](#page-10-0) In Section [4](#page-13-0) we discuss the technologies used in this project, and Section [5](#page-15-0) will show the implementation of the middleware for smart contracts and our workflow automation engine, and show example workflows.

# <span id="page-5-1"></span>2 Background Information

This section serves the purpose of briefly introducing the reader to the technological concepts used in this project and their properties, with a specific focus on preparing the reader for the following sections on 'Technologies Used' and 'Implementation'.

#### <span id="page-5-2"></span>2.1 Workflow automation

Workflow automation is a methodology through which businesses structure their processes to optimize customer service and achieve mission-critical objectives. This approach drives the design of business process workflows, aiming to enhance efficiency and streamline operations [\[1\]](#page-42-7). At the core of workflow automation lies the concept of a process engine. A process engine acts as a software application that efficiently manages the processing, storage, and distribution of data and information related to business processes. Notably, one of the key functions of process engines is tracking the progress and completion of process instances, enabling users to gain insights into the status of running and finished processes [\[2\]](#page-42-8).

#### <span id="page-6-0"></span>2.1.1 Process engine

A process engine is an instrumental software application responsible for overseeing the processing, storage, and dissemination of data pertinent to business processes. This vital component plays a crucial role in workflow automation by facilitating the tracking of process instances [\[2\]](#page-42-8). Through this tracking mechanism, users gain visibility into active and completed processes, enabling them to monitor progress and identify bottlenecks. In conjunction with the BPM methodology, the use of process engines ensures that business processes are structured to maximize efficiency and align with organizational objectives. By leveraging process engines, organizations can achieve heightened agility, productivity, and customer-centricity in their operations, ultimately contributing to the attainment of critical business goals [\[1\]](#page-42-7).

# <span id="page-6-1"></span>2.2 Blockchain

A blockchain is a database of transactions that is updated and shared across many computers in a network. Every time a new set of transactions is added, its called a "block" - hence the name blockchain. Public blockchains like Ethereum allow anyone to add, but not remove, data [\[3\]](#page-42-9).

#### <span id="page-6-2"></span>2.2.1 Ethereum and Ethereum Virtual Machine

A choice of the blockchain for the project played significant role in development of the software. Using the Ethereum example, rather than Bitcoin, offers a broader perspective due to Ethereum's focus on decentralized applications through smart contracts executed by means of its virtual machine. Additionally, Ethereum's transition from proof-of-work (PoW) to proof-of-stake (PoS) consensus presents valuable insights into the evolution of blockchain technology, particularly in terms of energy efficiency, scalability, and security.

The term consensus mechanism refers to the entire stack of protocols, incentives and ideas that allow a network of nodes to agree on the state of a blockchain [\[4\]](#page-42-10). Proof-of-Work (PoW) is a consensus mechanism where miners compete to solve complex puzzles, requiring significant computational power. The first miner to find the solution gets to add a block and is rewarded with coins. Proof-of-Stake (PoS) is an alternative mechanism where validators are chosen based on the number of coins they hold and stake as collateral. Validators create blocks and are rewarded based on their stakes.

The Ethereum Virtual Machine (EVM) is a Turing-complete virtual machine at the core of the Ethereum blockchain. It executes smart contracts and decentralized applications by processing bytecode instructions. Operating on a distributed network, the EVM ensures secure and deterministic execution of contracts across the Ethereum ecosystem, enabling the creation of diverse and innovative applications. It is not only sandboxed but actually completely isolated, which means that code running inside the EVM has no access to network, filesystem or other processes. Smart contracts even have limited access to other smart contracts [\[5\]](#page-42-11).

Ethereum's state is a large data structure which holds not only all accounts and balances, but a machine state, which can change from block to block according to a pre-defined set of rules, and which can execute arbitrary machine code. The specific rules of changing state from block to block are defined by the EVM [\[6\]](#page-42-0).

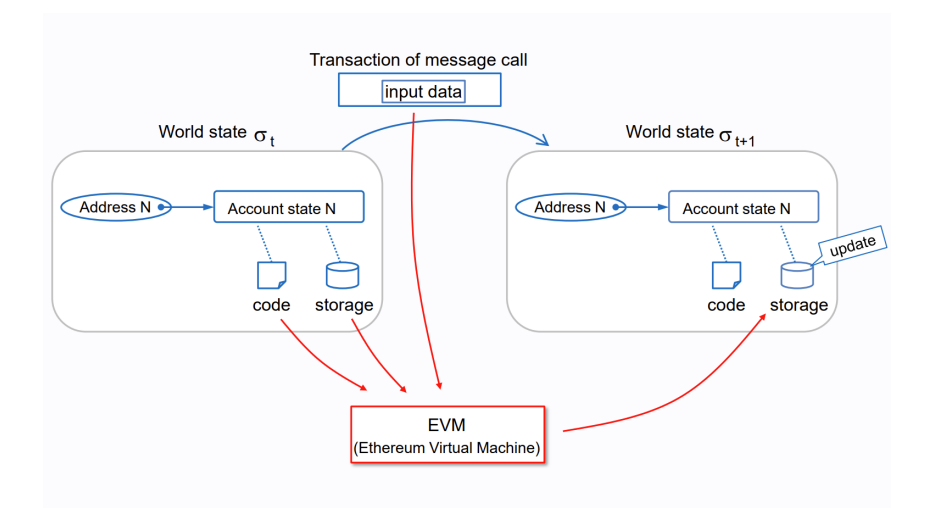

<span id="page-7-1"></span>Figure 1: Ethereum EVM illustrated [\[6\]](#page-42-0)

### <span id="page-7-0"></span>2.2.2 Scalability issue (Layer 2 and sidechain solutions)

The escalating demand for blockchain technology has highlighted a critical challenge: the inherent trade-off between decentralization and scalability. As blockchain networks strive to maintain their decentralized nature, the performance limitations of their consensus mechanisms become increasingly apparent, hindering their ability to handle a high volume of transactions efficiently. In response to this challenge, Layer 2 solutions have emerged as a promising avenue to address the scalability issue while preserving the core principles of blockchain technology. These solutions offer innovative approaches that enable off-chain transaction processing, while still leveraging the security and finality of the underlying blockchain. In this section, we delve into the realm of Layer 2 solutions, exploring their mechanisms, benefits, and implications for enhancing blockchain scalability without compromising decentralization and security.

Layer 2 blockchain solutions involve building supplementary protocols or networks on top of an existing blockchain to enable off-chain transaction processing and data computation. It is easy to understand that the main concept of all Layer 2 solutions is that of lightening the blockchain, in order to help in scaling up. The consequence of this idea is not only higher transaction speed, but also (in general) lower fees (which is a direct consequence of increased TPS): this means that L2 solutions are appropriate places for micropayments to be performed [\[7\]](#page-42-12).

The following are the different types of high-level Layer 2 solutions [\[8\]](#page-42-13):

- Rollups: Rollups perform transaction execution outside layer 1 and then the data is posted to layer 1 where consensus is reached. As transaction data is included in layer 1 blocks, this allows rollups to be secured by native Ethereum security.
- State channels: State channels utilize multisig contracts to enable participants to transact quickly and freely off-chain, then settle finality with Mainnet. This minimizes network congestion, fees, and delays. The two types of channels are currently state channels and payment channels.

Additionally, there are scalability solutions that depend on their own security and consensus mechanism from the main blockchain. Those solutions are called sidechains. A sidechain is an independent EVM-compatible blockchain which runs in parallel to Mainnet. These are compatible with Ethereum via two-way bridges, and run under their own chosen rules of consensus, and block parameters [\[8\]](#page-42-13). Unlike layer 2 scaling solutions, sidechains do not post state changes and transaction data back to Ethereum Mainnet [\[9\]](#page-42-14).

# <span id="page-8-0"></span>2.3 Smart contracts

The code in Ethereum contracts is written in a low-level, stack-based bytecode language, referred to as "Ethereum virtual machine code" or "EVM code". The code consists of a series of bytes, where each byte represents an operation. The operations have access to three types of space in which to store data [\[3\]](#page-42-9):

- The stack, a last-in-first-out container to which 32-byte values can be pushed and popped
- Memory, an infinitely expandable byte array
- The contract's long-term storage, a key/value store where keys and values are both 32 bytes. Unlike stack and memory, which reset after computation ends, storage persists for the long term.

![](_page_8_Figure_5.jpeg)

<span id="page-8-3"></span>Figure 2: EVM simple stack-based architecture [\[6\]](#page-42-0)

There are several widely used programming languages for smart contracts. In this paper we are going to consider 2 of them, namely Solidity and Vyper. Both languages are compiled into bytecode (EVM code) that is stored in the blockchain.

# <span id="page-8-1"></span>2.3.1 Solidity

Solidity is an object-oriented, high-level language for implementing smart contracts. Solidity is a curly-bracket language that has been influenced and inspired by several well-known programming languages. Solidity is most profoundly influenced by C++, but also borrowed concepts from languages like Python, JavaScript, and others. Solidity is statically typed, supports inheritance, libraries, and complex user-defined types, among other features [\[5\]](#page-42-11).

#### <span id="page-8-2"></span>2.3.2 Vyper

Vyper is a contract-oriented, pythonic programming language that targets the Ethereum Virtual Machine (EVM). The main three principles and goals of this language are the following [\[10\]](#page-42-15):

- Security: It should be possible and natural to build secure smart-contracts in Vyper.
- Language and compiler simplicity: The language and the compiler implementation should strive to be simple.

• Auditability: Vyper code should be maximally human-readable. Furthermore, it should be maximally difficult to write misleading code. Simplicity for the reader is more important than simplicity for the writer, and simplicity for readers with low prior experience with Vyper (and low prior experience with programming in general) is particularly important.

. For these reasons it could be considered as a more intuitive and secure solution, however, it brings following limitations [\[10\]](#page-42-15):

- No modifiers
- No class ingeritance
- No recursive calling or infinite loops
- No function or operator overloading

#### <span id="page-9-0"></span>2.3.3 Oracle Problem

In the context of blockchain implementations, the oracle problem refers to the challenge of obtaining external, real-world data and securely integrating it into the blockchain ecosystem. Blockchains are inherently self-contained and deterministic, meaning that their consensus mechanisms rely on information within the blockchain itself to validate transactions and execute smart contracts.

Nick Szabo, who popularized the term "smart contract", gave as an example a smart contract that enforces car loan payments. If the owner of the car fails to make a timely payment, a smart contract could programmatically revoke physical access and return control of the car to the bank. As Szabo's example shows, however, the most compelling applications of smart contracts such as financial instruments—additionally require access to data about real-world state and events [\[11\]](#page-42-16).

This is where the oracle problem arises. Oracles are entities or services that fetch external data and provide it to smart contracts within the blockchain. The issue lies in ensuring the accuracy, security, and reliability of the data being fed into the blockchain, as it directly affects the integrity of smart contracts and the outcomes of decentralized applications. If the data provided by oracles is inaccurate or manipulated, it can lead to incorrect smart contract execution and undesirable outcomes.

The lack of trustworthy oracles is often referred to as critical obstacle to the evolution of Ethereum and decentralized smart contracts in general [\[11\]](#page-42-16).

The following is an example structure of an oracle framework. The framework in figure [3](#page-10-1) is to be read from left to right, following the natural flow of data from external sources to the blockchain [\[12\]](#page-42-1).

![](_page_10_Figure_0.jpeg)

<span id="page-10-1"></span>Figure 3: A graphical representation of blockchain oracle framework [\[12\]](#page-42-1)

# <span id="page-10-0"></span>3 Related Work

We conducted an extensive review of existing literature and practical implementations that intersect the realms of workflow automation and blockchain smart contracts. The primary objective was to comprehensively understand the contemporary landscape of research pertinent to our subject matter. This section provides a consolidated overview of the literature and applications deemed significant within this context.

Security is one of the less developed and stable parts of the blockchain smart contracts, since there are many vulnerabilities found even in the compilers of the languages. An example of such vulnerability is Vyper compiler, that made smart contracts vulnerable to reentrancy attacks [\[13\]](#page-42-17). Most smart contracts need audits to be used safely by users of decentralized applications (Dapps). To address this issue and help inexperienced developers deploy contracts and use them for business process management and specifically inter-organizational process collaboration, Xiong et al. [\[14\]](#page-42-18), have proposed a solution that generates smart contracts using Business Process Model and Notation (BPMN) models, commonly used for defining process models. The mentioned proposal mainly focuses on message communication, since the BPMN models are translated first into Communicating Sequential Programs ( $CSP#$ ) and only then into smart contracts. This is done so that unverified BPMN models are not used for smart contract generation, hence creating deadlocks or other vulnerable implementations of smart contracts [\[14\]](#page-42-18).

Another tool that tackles previously mentioned issue by automating the generation of Solidity smart contract code is called Lorikeet [\[15\]](#page-42-19). Lorikeet consists of the following components:

- BPMN translator, that translates BPMN diagrams into Solidity code.
- Registry generator, that generates registry data schema in Solidity code.
- Blockchain trigger, that handles deployment and interaction with blockchain smart contracts.

These components of Lorikeet are designed as micro-services and deployed in individual Docker containers. Lorikeet, basically, generates a set of smart contracts from a business process and uses them to manage the business process. This makes Lorikeet a good tool for managing business processes on-chain [\[15\]](#page-42-19). The following figure (Figure: [4\)](#page-11-0) is a visual representation of Lorikeet's architecture.

![](_page_11_Figure_0.jpeg)

<span id="page-11-0"></span>Figure 4: Lorikeet Architecture

A tool with similar functionality that has also been mentioned in [\[15\]](#page-42-19), is called Caterpillar. Caterpillar is BPMN execution engine on Ethereum. The objective of Caterpillar is to offer users a platform to create blockchain applications to ensure that collaborative business processes that are created using the BPMN notation are carried out appropriately. To accomplish this, Caterpillar also converts BPMN models into smart contracts. In contrast to other applications and literature, Caterpillar does not rely on message exchanges between participants to provide coordination. It is assumed that they solely rely on the blockchain for coordination. Additionally, Caterpillar keeps track of each process instance's and its subprocesses' status on the blockchain [\[16\]](#page-42-2). The following figure (Figure [5\)](#page-11-1) is a visual representation of Caterpillar's architecture.

![](_page_11_Figure_3.jpeg)

<span id="page-11-1"></span>Figure 5: Caterpillar Architecture [\[16\]](#page-42-2)

Moreover, alternative architecture proposal to tackle the connection between the paradigms of business process management and blockchain smart contracts, has been suggested by Emre Ozaras [\[17\]](#page-42-3), where the architecture involved message passing between different components using different interface such as:

- Zeebe gRPC for communication with workers
- JSON-RPC for communication with blockchain smart contracts

A visual representation of the suggested architecture can be found in the following Figure [6.](#page-12-0)

![](_page_12_Figure_0.jpeg)

<span id="page-12-0"></span>Figure 6: Architecture of a solution proposed by Emre Ozaras [\[17\]](#page-42-3)

In the suggested architecture, all of the business logic is written in Java, and for the creation of a new instance of a new type of workflow it is required to write a smart contract for it, possibly using one of the previously mentioned tools.

Additionally, Emre Ozaras [\[18\]](#page-42-4), has suggested a use of Service Oriented Architecture (SOA) for a more modular and generic solution. This architecture involves a set of services and an Enterprise Service Bus (ESB). The visual representation of the architecture can be seen in the Figure [7.](#page-12-1)

![](_page_12_Figure_4.jpeg)

<span id="page-12-1"></span>Figure 7: Proposal for a more modular and generic solution [\[18\]](#page-42-4)

Finally, in both studies of Emre Ozaras [\[17\]](#page-42-3) [\[18\]](#page-42-4), it has been acknowledged that there are other possible solutions where there exists a logical separation between type level data and instance level data with a link between them [\[18\]](#page-42-4).

# <span id="page-13-0"></span>4 Technologies Used

# <span id="page-13-1"></span>4.1 Camunda Platform 8

Camunda Platform 8 is an open-source process automation and workflow management software that provides tools for designing, modeling, executing, and monitoring business processes. It allows organizations to define their processes using BPMN (Business Process Model and Notation) diagrams and deploy them for automated execution. Camunda Platform 8 offers features like process execution orchestration, task management, integration with external systems, and real-time monitoring, making it a comprehensive solution for optimizing and automating business workflows.

The following Figure [8](#page-13-6) is a visual representation of Zeebe architecture provided by Camunda Platform 8 documentation [\[19\]](#page-42-5)

![](_page_13_Figure_4.jpeg)

<span id="page-13-6"></span>Figure 8: Zeebe's Architecture [\[19\]](#page-42-5)

#### <span id="page-13-2"></span>4.1.1 Camunda Zeebe Broker

Camunda Broker is a component of the Camunda Platform that serves as the central messaging system for communication between workflow instances and external service tasks. It enables decoupling the execution of process instances from the execution of service tasks, making the architecture more scalable and resilient. Camunda Broker ensures reliable message delivery and supports features like task retries, timeouts, and deadletter queues, enhancing the overall robustness of workflow executions.

#### <span id="page-13-3"></span>4.1.2 Camunda Zeebe Operate

Camunda Operate is a monitoring and operational management tool for Camunda Platform workflows. It provides a user-friendly interface for tracking the execution status of workflow instances, visualizing process instances, and identifying bottlenecks or issues in real-time.

#### <span id="page-13-4"></span>4.1.3 PyZeebe

PyZeebe is a Python gRPC client library that provides an interface for interacting with the Zeebe process engine. PyZeebe allows developers to connect to Zeebe instances through a Zeebe Gateway, deploy BPMN workflows, start and manage process instances, and handle task interactions within workflows using Python code. It simplifies the integration of Zeebe-based workflow automation into Python applications.

# <span id="page-13-5"></span>4.2 Web3.py

Web3.py is a Python library that provides a convenient interface for interacting with the Ethereum blockchain. It allows developers to interact with Ethereum nodes, send transactions, query blockchain data, and interact with smart contracts using Python code.

# <span id="page-14-0"></span>4.3 Truffle

Truffle is a blockchain development environment that is used for testing, deploying, and debugging of smart contracts. This framework works exclusively for smart contract for EVM based blockchains and can be configured to deploy smart contracts on all EVM-based blockchains.

Ganache is a part of the Truffle framework that allows a user to run a local blockchain for testing of deployment and behaviour of deployed smart contracts.

## <span id="page-14-1"></span>4.4 IPFS

InterPlanetary File System or shortly IPFS is a decentralized distributed file system that uses peer-to-peer technology to store and uniquely identify content that allows hosts of each node to store and share information.

The following Figure [9](#page-14-3) shows comparison of client-server model and peer-to-peer model of networks.

![](_page_14_Figure_6.jpeg)

<span id="page-14-3"></span>Figure 9: Comparison of Client-Server Model using HTTP and Peer-to-peer model using IPFS [\[20\]](#page-42-6)

#### <span id="page-14-2"></span>4.4.1 How it works?

- When you add a file to IPFS, your file is split into smaller chunks, cryptographically hashed, and given a unique fingerprint called a content identifier (CID). This CID acts as a permanent record of your file as it exists at that point in time.
- When other nodes look up your file, they ask their peer nodes who's storing the content referenced by the file's CID. When they view or download your file, they cache a copy — and become another provider of your content until their cache is cleared.
- A node can pin content in order to keep (and provide) it forever, or discard content it hasn't used in a while to save space. This means each node in the network stores only content it is interested in, plus some indexing information that helps figure out which node is storing what.
- If you add a new version of your file to IPFS, its cryptographic hash is different, and so it gets a new CID. This means files stored on IPFS are resistant to tampering and censorship — any changes to a file don't overwrite the original, and common chunks across files can be reused in order to minimize storage costs.

# <span id="page-15-0"></span>5 Implementation

In this section we will describe and show proposed solution architecture of a middleware divided into several components. Due to high complexity of the model we decided to take modularized approach in order to ensure scalability, maintainability, and flexibility. The proposed solution architecture consists of several interconnected components that collectively enable the integration of blockchain-based smart contracts with the Camunda Platform 8 for workflow automation. The code snippets presented for each module in the following sections may not always encompass the full functional logic, as including such comprehensive details would result in excessive length.

# <span id="page-15-1"></span>5.1 Smart contracts

The smart contracts provided in this section are deployed from a specific configured address on blockchain that holds authority over functions that change the state variables of the contracts, meaning that other wallet addresses will not be able to corrupt the data of workflow types and their instances. Moreover, the data stored in the smart contracts are available to any address in the blockchain.

# <span id="page-15-2"></span>5.1.1 Workflow registry contract

Workflow registry contract manages and maintains a registry of different workflow types and their corresponding smart contracts. It provides functions for registering, updating, and deleting workflow types, as well as retrieving the address of a specific workflow's smart contract.

The following Listing [1](#page-16-0) provides the smart contract implementation for Workflow Registry

```
1 // SPDX-License-Identifier: MIT
2 pragma solidity \hat{O}.8.0;
4 contract WorkflowRegistry {
5 struct WorkflowType {
6 string name;
7 address smartContract;
8 }
10 mapping (string => WorkflowType) private workflowTypes;
12 event WorkflowTypeRegistered (string name, address smartContract);
13 event WorkflowTypeUpdated ( string name , address oldSmartContract , address
                 newSmartContract ) ;
14 event WorkflowTypeDeleted (string name, address smartContract);
16 modifier onlyOwner () {
17 require (msg . sender == owner, "0nly_\sqcup the_\sqcup contract_\sqcup owner_\sqcup can_\sqcup call_\sqcup this_\sqcupfunction"):
\overline{\phantom{a}} \overline{\phantom{a}} \overline{\19 }
21 address private owner;
23 constructor () {
24 owner = msg.sender;
25 }
27 function registerWorkflowType (string calldata name, address
                smartContract ) external onlyOwner {
28 require ( smartContract != address (0) , " Invalid ␣ smart ␣ contract ␣ address
                    " ) ;
29 require (bytes (name).length > 0, "Invalid_{\text{U}}workflow_{\text{U}}name");
30 require (workflowTypes [name].smartContract == address (0), "Workflow
                    type <sub>u</sub> already <sub>u</sub> registered");
32 workflowTypes [name] = WorkflowType (name, smartContract);
33 emit WorkflowTypeRegistered (name, smartContract);
34 }
36 function updateWorkflowType ( string calldata name , address
                newSmartContract ) external onlyOwner {
37 require ( bytes ( name ) . length > 0 , " Invalid ␣ workflow ␣ name " ) ;
38 require ( new SmartContract != address (0), "Invalid 
smart 
contract
                    address " ) ;
39 require (workflowTypes [name].smartContract != address (0), "Workflow
                    type \cup not \cup registersetered");
41 address oldSmartContract = workflowTypes [name].smartContract;
42 workflowTypes [name].smartContract = newSmartContract;
43 emit WorkflowTypeUpdated (name, oldSmartContract, newSmartContract);
44 }
46 function deleteWorkflowType ( string calldata name ) external onlyOwner {
47 require (bytes (name).length > 0, "Invalid 
workflow

name");
48 require (workflowTypes [name]. smartContract != address (0), "Workflow
                    type \cup not \cup registersetered");
50 address smartContract = workflowTypes [name].smartContract;
51 delete workflowTypes [name];
52 emit WorkflowTypeDeleted (name, smartContract);
53 }
55 function getSmartContractAddress ( string calldata name ) external view
                returns ( address ) {
56 return workflowTypes [name].smartContract;<br>
12
57 }
       \mathcal{F}
```
3

 $\alpha$ 

11

15

20

22

26

31

35

40

45

49

54

#### <span id="page-17-0"></span>5.1.2 Workflow instance contract

Workflow instance contract manages and tracks the data about instances of a specific workflow type. It stores data about the BPMN model used and the task implementation by means of storing IPFS hash of the directory with the files. Additionally, this contract maps the event log and process status to process instance identifier. The following Listing [2](#page-17-3) provides the smart contract implementation for Workflow Instance

```
1 // SPDX-License-Identifier: MIT
2 pragma solidity \hat{O}.8.0;
3
4 contract WorkflowInstance {
5 address public owner;
6 string public ipfsHash;
7 mapping (uint256 => string) public eventLog;
8 mapping (uint256 => string) private processStatus;
9
10 modifier onlyOwner () {
11 require (msg. sender == owner, " Only 
ithe 
integration "
ithe integral is integral call ithis if unction "
                       ) ;
\overline{\phantom{a}} \overline{\phantom{a}} \overline{\13 }
14
15 constructor () {
16 owner = msg.sender;
17 }
18
19 function setIpfsHash (string memory _hash) public onlyOwner {
20 ipfsHash = _hhash;
21 }
22
23 function addEventLog (uint256 _processId, string memory _eventLogHash)
                  public onlyOwner {
24 eventLog [_processId] = _eventLogHash;
25 }
26
27 function setProcessStatus (uint256 _processId, string memory _status)
                  public onlyOwner {
28 processStatus [_processId] = _status ;
29 }
30
31 function getProcessStatus ( uint256 _processId ) public view returns (
                  string memory) {
32 return processStatus [_processId];<br>33 h
33 }
34 }
```
Listing 2: Workflow instance contract

# <span id="page-17-1"></span>5.2 Middleware

Here include general explanation of middleware (with diagrams).

# <span id="page-17-2"></span>5.2.1 Core Client

This class combines Zeebe client and IPFS client into one class and carries functionality of data uploading and data downloading from IPFS using provided content identifiers (hash) and, additionally, it has functionality of process deployment and instantiation as well as creation of dynamic workers that inherit task handlers from specified files.

In the following Listing [3](#page-19-0) we can see Core Client class definition with constructor and all methods excluding logic withing each method.

```
1 from pyzeebe import ZeebeClient as PyZeebeClient
2 from zeebe_channel import Channel
3 from init_worker import init_worker
4 import ipfshttpclient
5 import asyncio
6 import os
7 import importlib . util
8 import types
9 from registry_oracle import RegistryOracle
10 from instance_oracle import InstanceOracle
11 import contract_data_config
12
13
14 class CoreClient:
15 def __init__ (self, process_dir_name, hostname=None, port=None):
16 self.process_dir_name = os.path.abspath (
17 f "src/processes/{process_dir_name}"
\frac{18}{2} )
19 self . channel = Channel (hostname=hostname, port=port) . channel
20 Self. zeebe_client = PyZeebeClient ( self . channel )
21
22 try:
23 self.ipfs_client = ipfshttpclient.connect()
24 except Exception as e:
25 Self.ipfs_client = None
26 print ( f " Error : ␣ Couldn 't ␣ connect ␣ to ␣ the ␣ IPFS ␣ HTTP ␣ client :\ n { e }\ n \
                         n " )
27
28 Self.instance_oracle = InstanceOracle () # Oracle config data
29 Self.registry_oracle = RegistryOracle () # Oracle config data
30
31 async def deploy_bpmn (self, bpmn_file_path):
32 \blacksquare \blacksquare \blacksquare \blacksquare \blacksquare33 Deploys a process from a BPMN model (.bpmn file)
34 \blacksquare \blacksquare35
36 async def create_task_instance ( self , bpmn_process_id , variables = None ) :
\overline{37} \overline{11111}38 Runs a process instance
\frac{39}{100} \frac{1}{200} \frac{1}{200} \frac{1}{200}40
41 async def create_and_run_worker (self, task_handler_file_name) :
42 """
43 Creates a worker for the process instance and runs it until it
                    completes all tasks
44 """
45
46 def add_task_handlers_to_worker ( class_instance , file_path ) :
47 """
48 Adds all task handlers to the worker instance from a specified path
49 """
50
51 def persist_to_ipfs (self):
52 \blacksquare \blacksquare \blacksquare \blacksquare53 Adds a directory " src / processes /{ Client . process_dir_name }" to IPFS
                    and returns a hash
54 \blacksquare \blacksquare \blacksquare \blacksquare \blacksquare \blacksquare55
56 def download_from_ipfs ( self , ipfs_hash ) :
57 """
58 Downloads directory with files from IPFS and store it in the
                     directory of the "src/processes/{Client.process_dir_name}"
                     folder
59 """
```
#### <span id="page-20-0"></span>5.2.2 Web3 utility

Web3 utility is a set of classes that provide us with an interface of connecting to blockchain of a choice using an HTTP provider, and interaction with smart contract providing its address and ABI (Application Binary Interface)

In the following Listing [4](#page-20-1) [5](#page-21-1) we can see definition of two interface classes

```
1 from web3 . middleware import geth_poa_middleware
2 from web3 import Web3
3
4
5 class Web3Connector :
\begin{array}{c|c} \hline \end{array} def __init__(self, provider_url: str):
7 self.provider_url = provider_url
8 self.connect_to_client ()
9
10 def connect_to_client (self):
11 try:
12 self . client = Web3 (Web3 . HTTPProvider ( self . provider_url ) )
13 self . client . middleware_onion . inject ( geth_poa_middleware, layer
                    =0)14 except Exception:
15 raise Exception ("Couldn't<sub>u</sub>connect<sub>u</sub>to:<sub>u</sub>" + self.provider_url)
16
17 def is_connected (self):
18 return self . client . is Connected ()
19
20 def get_client (self):
21 return self.client
```
Listing 4: Web3Connector class

```
1 import json
2 from web3 import Web3
5 class Web3Contract :
6 def __init__(self, client: Web3, contract_address: str, abi: json):
7 self.client = client
8 self . contract_address = Web3.toChecksumAddress (contract_address)
9 self . abi = abi
10 self . contract = self . client . eth . contract (
11 address=self.contract_address, abi=self.abi
\overline{12} )
14 def get_contract (self, pool_address=None, abi=None):
15 if pool_address == None and abi == None:
16 return self.contract
17 else:
18 18 return self . client . eth . contract (address=pool_address, abi=abi)
20 def has_function (self, function_name) :
21 if self.contract.find_functions_by_name (function_name) == []:
<sup>22</sup> return False
23 else:
24 return True
26 def read_call (self, function_name, params=[], contract_address=None) :
27 \qquad \qquad28 Performs read contract method call and returns the output
29 (a) (b) (c) (c) (c) (c) (c) (c) (c)<sub></sub> <b>(c)<sub></sub>
31 def write_call ( self , function_name , params =[] , private_key = None ,
               caller_address = None , contract_address = None ) :
32 \qquad \qquad \qquad \qquad \qquad \qquad \qquad \qquad \qquad \qquad \qquad \qquad \qquad \qquad \qquad \qquad \qquad \qquad \qquad \qquad \qquad \qquad \qquad \qquad \qquad \qquad \qquad \qquad \qquad \qquad \qquad \qquad \qquad \qquad \qquad \qquad \qquad 
33 Performs write contract method call and returns the output
34 '''
```
Listing 5: Web3Contract class

#### <span id="page-21-0"></span>5.2.3 Oracle

3 4

13

19

25

30

Oracle class serves as a connector to interact with smart contracts deployed on a blockchain network. Upon initialization, it establishes a connection to the specified smart contract using the Web3 utility of the project.

In the following Listing [6](#page-22-2) we can see Oracle class definition with constructor and all methods excluding logic withing each method.

```
1 from web3_utils . web3_connector import Web3Connector
2 from web3_utils.web3_contract import Web3Contract
3
4
5 class Oracle :
\begin{array}{ccc} \circ & \circ & \circ \end{array} def __init__(self, address, abi, provider_url):
7 self.address = address
8 self.abi = abi
9 self.provider_url = provider_url
10 self . contract = self . connect_to_oracle_contract ()
11
\frac{12}{12} def connect_to_oracle_contract (self):
13 client = Web3Connector (provider_url=self.provider_url).get_client ()
14 contract = Web3Contract (client, self.address, self.abi)
15
16 return contract
```
Listing 6: Oracle class

#### <span id="page-22-0"></span>5.2.4 Instance Oracle

Instance Oracle class is a class that inherits Oracle class and is responsible of interacting with Workflow Instance smart contract and provides us with functionality to call any methods from the contract

```
1 from web3_utils.web3_connector import Web3Connector
2 from web3_utils . web3_contract import Web3Contract
3 from oracle import Oracle
4
5 class InstanceOracle ( Oracle ) :
\overline{6} def __init__(self, address, abi, provider_url):
7 super (). __init__ (address, abi, provider_url)
8
9 def get_ipfs_hash ( self ) :
10 # Function logic
11
12 def get_process_event_log_hash (self, process_id):
13 # Function logic
14
15 def set_process_event_log_hash (self, process_id, event_log_hash,
             private_key , caller_address ) :
16 # Function logic
17
18 def set_ipfs_hash ( self , ipfs_hash , private_key , caller_address ) :
19 # Function logic
20
21 def set_process_status ( self , process_id , status , private_key ,
             caller_address ) :
22 # Function logic
```
Listing 7: Instance Oracle class

#### <span id="page-22-1"></span>5.2.5 Registry Oracle

Registry Oracle class is a class that inherits Oracle class and is responsible of interacting with Workflow Registry smart contract and provides us with functionality to call any methods from the contract

```
1 from web3_utils . web3_connector import Web3Connector
2 from web3_utils.web3_contract import Web3Contract
3 from oracle import Oracle
4
5 class RegistryOracle (Oracle):
\begin{array}{ccc} \circ & \circ & \circ \end{array} def __init__(self, address, abi, provider_url):
7 super (). __init__(address, abi, provider_url)
8
9 def workflow_type_exists (self, workflow_type):
10 # Function logic
11
12 def register_workflow_type (self, name, smart_contract_address,
             private_key , caller_address ) :
13 # Function logic
14
15 def update_workflow_type (self, name, new_smart_contract_address,
             private_key , caller_address ) :
16 # Function logic
17
18 def delete_workflow_type (self, name, private_key, caller_address):
19 # Function logic
20
21 def get_address_of_instance (self, name):
22 # Function logic
```
Listing 8: Registry Oracle class

#### <span id="page-23-0"></span>5.2.6 Dynamic Zeebe Worker

Dynamic Zeebe worker is a class that dynamically imports task handling modules and wraps them with the Zeebe worker decorator from PyZeebe that lets it log the events of the task execution.

```
1 import asyncio
2 import importlib . util
3 from init_worker import worker
4
5 def get_dynamic_worker ( worker_path , worker_name ) :
6 # Load the module using the path
7 module_name = worker_name
8 spec = importlib.util.spec_from_file_location (module_name, worker_path +
             f " /{ module_name } " )
9 my_module = importlib.util.module_from_spec (spec)
10 spec.loader.exec_module(my_module)
11
12 MyWorker = my_module.Worker
13 class DynamicWorker (MyWorker):
14 async def run (self):
15 await worker.work ()
16
17 return DynamicWorker
```
Listing 9: Dynamic Zeebe worker

```
2
4
```
 

```
1 from pyzeebe import ZeebeWorker
3 worker = None
5 def init_worker (channel):
6 global worker
         7 worker = ZeebeWorker ( channel )
```
Listing 10: Zeebe worker from PyZeebe

#### <span id="page-24-0"></span>5.2.7 Task Handler

Task handler is a module that consists of task implementation for specified task types of certain workflow instances. An example of a task handler can be seen in the following Listing [11](#page-24-4)

```
1 from init_worker import worker
2 from pyzeebe import Job
5 class Worker :
6 def decorator (job: Job):
7 with open ("event_log.txt", "a") as log_file:
8 log_file.write (str(job) + "\n")
9 return job
11 WORKER . task (task_type="example_task_type", after=[decorator])
12 async def task_handler (taskData):
13 return { " output " : f " Example ␣ output ␣ using : ␣ { taskData } " }
```
Listing 11: Example task handler implementation

# <span id="page-24-1"></span>5.3 Solution Architecture

In this section we will provide a diagram of the proposed solution architecture implemented in this project with the use cases of the core component communicating with its components.

![](_page_24_Figure_9.jpeg)

<span id="page-24-2"></span>Figure 10: Solution Architecture

## <span id="page-25-0"></span>5.3.1 Use Case: Core module interaction with IPFS client

In the following sequence diagrams we present the process of uploading and downloading data in and from the IPFS network.

![](_page_25_Figure_2.jpeg)

<span id="page-25-2"></span>Figure 11: Core uploading into IPFS

![](_page_25_Figure_4.jpeg)

<span id="page-25-3"></span>Figure 12: Core downloading from IPFS

#### <span id="page-25-1"></span>5.3.2 Use Case: Process instance deployment

In the following sequence diagrams we present the process of process deployment, where the core module of the middleware first fetches all the necessary data from the blockchain module and then deploys the process using Zeebe module

| Fetch process instance data |                                                                                   |                          |                                    |                                                   |                                                         |                            |                            |             |  |
|-----------------------------|-----------------------------------------------------------------------------------|--------------------------|------------------------------------|---------------------------------------------------|---------------------------------------------------------|----------------------------|----------------------------|-------------|--|
| Core                        |                                                                                   | Workflow Registry Oracle | Workflow Instance Oracle           |                                                   |                                                         | Workflow Registry Contract | Workflow Instance Contract | IPFS module |  |
|                             | Request the address of workflow instance contract<br>Provide workflow type        |                          |                                    |                                                   |                                                         |                            |                            |             |  |
|                             |                                                                                   |                          |                                    | Request the address of workflow instance contract |                                                         |                            |                            |             |  |
| alt                         | [workflow type doesn't exist]                                                     | Error                    |                                    |                                                   |                                                         |                            |                            |             |  |
| Error                       |                                                                                   |                          |                                    |                                                   |                                                         |                            |                            |             |  |
| [workflow type exists]      |                                                                                   |                          | Workflow instance contract address |                                                   |                                                         |                            |                            |             |  |
|                             | Workflow instance contract address                                                |                          |                                    |                                                   |                                                         |                            |                            |             |  |
|                             | Request the IPFS content identifier<br>Provide workflow instance contract address |                          |                                    |                                                   |                                                         |                            |                            |             |  |
|                             |                                                                                   |                          |                                    |                                                   | Use workflow instance contract address to connect to it |                            |                            |             |  |
|                             |                                                                                   |                          |                                    | Request the IPFS content identifier               |                                                         |                            |                            |             |  |
|                             |                                                                                   |                          |                                    | IPFS content identifier                           |                                                         |                            |                            |             |  |
|                             | IPFS content identifier                                                           |                          |                                    |                                                   |                                                         |                            |                            |             |  |
|                             | Request data download<br>Provide IPFS content identifier                          |                          |                                    |                                                   |                                                         |                            |                            |             |  |
| Requested data              |                                                                                   |                          |                                    |                                                   |                                                         |                            |                            |             |  |
|                             |                                                                                   |                          |                                    |                                                   |                                                         |                            |                            |             |  |
| Core                        |                                                                                   | Workflow Registry Oracle |                                    | Workflow Instance Oracle                          |                                                         | Workflow Registry Contract | Workflow Instance Contract | IPFS module |  |

<span id="page-26-1"></span>Figure 13: Fetch process instance sequence

![](_page_26_Figure_2.jpeg)

<span id="page-26-2"></span>Figure 14: Deploy process instance sequence

# <span id="page-26-0"></span>5.3.3 Use Case: Process instance execution

In the following sequence diagram we present the process of process instance execution, where the core module uses the deployed process instance and process instance data for task handling and then creates and runs the worker for the instance. Additionally, during the execution of each task the core component logs each step of the process and persists everything to the blokchain module through IPFS module.

![](_page_27_Picture_91.jpeg)

<span id="page-27-3"></span>Figure 15: Process instance execution

### <span id="page-27-0"></span>5.3.4 Use Case: Registration of workflow type

In the following sequence diagram we present the process of registration of a new workflow type.

![](_page_27_Figure_4.jpeg)

<span id="page-27-4"></span>Figure 16: Workflow type registraion

# <span id="page-27-1"></span>5.4 Evaluation

In this section we will go through an example workflow in order to provide a proof of concept for our proposed solution.

#### <span id="page-27-2"></span>5.4.1 Example: Employee Onboarding Workflow

Employee Onboarding is a crucial process for successfully integrating new employees into an organization. Automating this process brings numerous benefits, including efficiency, consistency, compliance, engagement, and cost savings. Given its impact on retention, productivity, and company culture, onboarding is an essential practice for all companies aiming to attract, retain, and develop their workforce.

The process flow can be explained in the following steps:

- Start Event: Gather essential data about the new employee, including their name, surname, date of birth, years of experience, profession, position, and level of education.
- Register a company Email:
- Using the provided name and surname, generate a company email address in the format Example: name\_surname@company.com.
- Assign Authorization Level:
	- Depending on the employee's position (Junior, Mid-level, Senior), assign an appropriate authorization level (3, 2, 1) for access to company resources.
- Provide Courses to Follow:
	- Based on the employee's profession (Accountant or Software Developer), recommend relevant courses for them to follow.
- Provide Software License:
	- Depending on both profession and position, grant appropriate software licenses:
		- ∗ Accountants: Receive licenses for tools like Microsoft Excel, PowerBI, or NetSuite.
		- ∗ Software Developers: Receive licenses for tools like Visual Studio, JetBrains, or Jenkins.
- Compute Salary:
	- Considering the employee's profession, position, level of education, and years of experience, calculate a salary using a specific formula. The outcome reflects the unique attributes of the employee's profile.

The following Figure [17](#page-28-0) is a BPMN diagram used for the above-mentioned workflow.

![](_page_28_Figure_12.jpeg)

<span id="page-28-0"></span>Figure 17: BPMN Model of Employee Onboarding process

With the following task implementation logic (Listing [12\)](#page-29-0):

```
1 from init_worker import worker
2 from pyzeebe import Job
3
4
5 class Worker :
6 def decorator (job: Job):
7 with open ("event_log.txt", "a") as log_file:
8 log_file.write (str(job) + "\n")
9 return job
10
11 Worker.task (task_type="create_email", after=[decorator])
\frac{12}{12} async def create_email (first_name, last_name):
13 return { " email ": f " { first_name . lower () } _ { last_name . lower () } @organization
                   . org " }
14
15 WORKER . task (task_type="assign_auth_level", after=[decorator])
16 async def assign_auth_level (position_level):
17 position_auth_level_map = {
\begin{array}{ccc} \hline \end{array} 18 \begin{array}{ccc} \hline \end{array} "Junior": 1,
\begin{array}{|c|c|c|c|c|c|c|c|c|}\n\hline\n & \text{``Mid-level''}: & \text{2,} \end{array}\overline{a} 20 \overline{a} "Senior": 3,
21 }
22 if position_level not in position_auth_level_map:
23 return {"auth_level": 0}
24 return { " auth_level " : position_auth_level_map [ position_level ]}
25
26 Worker.task (task_type="course_provision", after=[decorator])
27 async def course_provision (profession):
28 profession_course_map = {
29 | "Software<sub>U</sub>Engineer": "Introduction Lito LC++",
30 | "Accountant": "Finance<sub>U</sub>micro-Masters<sub>U</sub>from<sub>U</sub>MIT"
\frac{31}{2} }
32 if profession not in profession_course_map:
33 return { " course " : " No<sub>p</sub>course<sub>p</sub>found " }
34 return { " course ": f " { profession_course_map [ profession ] } " }
35
36 @worker . task ( task_type = " soft_license_provision " , after =[ decorator ])
37 async def soft_license_provision (profession, position):
38 soft_license_map = {
39 | "Software<sub>L</sub>Engineer": {
40 | \blacksquare | \blacksquare | \blacksquare | \blacksquare | \blacksquare | \blacksquare | \blacksquare | \blacksquare | \blacksquare | \blacksquare | \blacksquare | \blacksquare | \blacksquare | \blacksquare | \blacksquare | \blacksquare | \blacksquare | \blacksquare | \blacksquare | \blacksquare | \blacksquare | \blacksquare | \blacksquare | \blacksquare | 41 | Mid-Level": "JetBrains",
\begin{array}{c|c} \hline \text{42} & \text{``Senior": "Jenkins"} \end{array}\frac{1}{43} , \frac{1}{43} , \frac{1}{43} , \frac{1}{43} , \frac{1}{43} , \frac{1}{43} , \frac{1}{43} , \frac{1}{43} , \frac{1}{43} , \frac{1}{43} , \frac{1}{43} , \frac{1}{43} , \frac{1}{43} , \frac{1}{43} , \frac{1}{43} , \frac{1}{43} , \frac{1}{43} , 
44 "Accountant": {
\frac{45}{45} \blacksquare Junior ": "Microsoft\blacksquare Excel",
\begin{array}{ccc} & & \texttt{``Mid-level''}: & \texttt{''Microsoft}_{\sqcup} \texttt{PowerBI''}, \end{array}47 | Senior " : "NetSuite",
48 },
49 }
50 if profession not in soft_license_map or position not in
                   soft_license_map [ profession ]:
\begin{bmatrix} 51 \end{bmatrix} return {"soft_license": "No<sub>\sqcup</sub>course\sqcupfound"}
52 return {"soft_license": f"{soft_license_map [profession] [position]}"}
53
54 @worker . task ( task_type = " calculate_salary " , after =[ decorator ])
55 async def calculate_salary (level_of_education, position_level,
              year_of_experience , profession ) :
56 # Example calculation using provided data
57 result = 0
58 return { " salary ": f " { result } " }
```
Listing 12: Task implementation

#### <span id="page-30-0"></span>5.4.2 Smart contracts deployment

For deploying smart contracts we use Truffle into the Ganache local blockchain network with the configuration from Listing [13.](#page-30-2)

```
_1 require ('dotenv').config();
\frac{1}{2} const { MNEMONIC, PROJECT_ID } = process.env;
3
4 const HDWalletProvider = require ('@truffle/hdwallet-provider');
5
6 \mod 1e. exports = {
7 development : {
8 host: "127.0.0.1", // Localhost (default: none)<br>9 port: 7545, // Standard Ethereum port (d
9 port: 7545, // Standard Ethereum port (default: none)<br>network_id: 5777, // Any network (default: none)
10 network_id: 5777, 10 // Any network (default: none)
11 },
_{12} },
13
14 compilers: {
15 solc: {
16 version: "0.8.0",
17 }
18 } ,
```
Listing 13: Truffle configuration

After which we deploy smart contracts using the following command (in PowerShell):

\$ truffle migrate --network development

| Starting migrations                                                                                                    |                                                                                                    |  |  |  |  |  |  |
|----------------------------------------------------------------------------------------------------|----------------------------------------------------------------------------------------------------|--|--|--|--|--|--|
| =========================<br>> Network name: 'development'<br>> Network id:<br>5777<br>> Block gas limit: 6721975 (0x6691b7)                                                                                                    |                                                                                                    |  |  |  |  |  |  |
| 1_workflow_instance.js                                                                                                    |                                                                                                    |  |  |  |  |  |  |
| =======================<br>Deploying 'WorkflowInstance' #1.                                                                                                    | : Fetching solc version list from solc-bin. Attempt #1                                                                                                    |  |  |  |  |  |  |
| $>$ transaction hash:<br>$>$ Blocks: $\theta$<br>> contract address:<br>> block number:<br>> block timestamp: 1693500996<br>$>$ account:<br>> balance:<br>> gas used:<br>> gas price: 3.375 gwei<br>> value sent:<br>> total cost: 0.0021793725 ETH | 0x0445293a581dc786970e016e20e2ce9dbdde2476fbfdb02248ec3e56d2589eb8<br>Seconds: 0<br>0x2Ce7D7e6911fAa32E07691c6EcCEE5f440669FA3<br>$\mathbf{1}$<br>0x5efE526378B2Ccb19ACD447a8ACd5302278f8122<br>99.9978206275<br>645740 (0x9da6c)<br>0 ETH |  |  |  |  |  |  |
| > Saving artifacts                                                                                                    |                                                                                                    |  |  |  |  |  |  |
| > Total cost: 0.0021793725 ETH                                                                                                    |                                                                                                    |  |  |  |  |  |  |
| Summary<br>=======                                                                                                    |                                                                                                    |  |  |  |  |  |  |
| > Total deployments: 1                                                                                                    |                                                                                                    |  |  |  |  |  |  |
| > Final cost: 0.0021793725 ETH                                                                                                    |                                                                                                    |  |  |  |  |  |  |

<span id="page-30-1"></span>Figure 18: Workflow Instance contract successful migration

| Starting migrations                                                                                                    |                                                                                        |  |  |  |  |  |  |  |
|----------------------------------------------------------------------------------------------------|----------------------------------------------------------------------------------------|--|--|--|--|--|--|--|
| ========================<br>> Network name: 'development'<br>> Network id:<br>5777<br>> Block gas limit: 6721975 (0x6691b7) |                                                                                        |  |  |  |  |  |  |  |
| 2_workflow_registry_migration.js                                                                                            |                                                                                        |  |  |  |  |  |  |  |
|                                                                                                    |                                                                                        |  |  |  |  |  |  |  |
| Deploying 'WorkflowRegistry'                                                                                                |                                                                                        |  |  |  |  |  |  |  |
|                                                                                                    | > transaction hash: 0x97199191171b6ff05b3043e9e44f4a3de3bcc4ec50d64c3d872967f67dccaf67 |  |  |  |  |  |  |  |
| > Blocks: 0                                                                                                    | Seconds: 0                                                                             |  |  |  |  |  |  |  |
| > contract address:                                                                                                    | 0x13F4991906bEA3E9a3dF78c0A044d6Ee8C953FF1                                             |  |  |  |  |  |  |  |
| > block number:                                                                                                    | $\overline{2}$                                                                         |  |  |  |  |  |  |  |
| > block timestamp:                                                                                                    | 1693501089                                                                             |  |  |  |  |  |  |  |
| $>$ account:                                                                                                    | 0x5efE526378B2Ccb19ACD447a8ACd5302278f8122                                             |  |  |  |  |  |  |  |
| > balance:                                                                                                    | 99.99474133597186288                                                                   |  |  |  |  |  |  |  |
| > gas used: 936912 (0xe4bd0)                                                                                                |                                                                                        |  |  |  |  |  |  |  |
| > gas price: 3.28663901 gwei                                                                                                |                                                                                        |  |  |  |  |  |  |  |
| > value sent:                                                                                                    | 0 ETH                                                                                  |  |  |  |  |  |  |  |
| > total cost:                                                                                                    | 0.00307929152813712 ETH                                                                |  |  |  |  |  |  |  |
| > Saving artifacts                                                                                                    |                                                                                        |  |  |  |  |  |  |  |
| > Total cost: 0.00307929152813712 ETH                                                                                       |                                                                                        |  |  |  |  |  |  |  |
| Summary                                                                                                    |                                                                                        |  |  |  |  |  |  |  |
| > Total deployments:                                                                                                    | 1                                                                                      |  |  |  |  |  |  |  |
| $>$ Final cost:                                                                                                    | 0.00307929152813712 ETH                                                                |  |  |  |  |  |  |  |

<span id="page-31-1"></span>Figure 19: Workflow Registry contract successful migration

![](_page_31_Picture_51.jpeg)

<span id="page-31-2"></span>Figure 20: Ganache deployed contracts confirmation

#### <span id="page-31-0"></span>5.4.3 Zeebe set-up

For local testing we run Zeebe with Elasticsearch Exporter that is needed for Camunda Operate. The following command runs the Elasticsearch from it's installed directory:

\$ ./bin/elasticsearch

After which we can run Zeebe with the following command from the Zeebe's installed directory:

\$ ZEEBE\_BROKER\_EXPORTERS\_ELASTICSEARCH\_CLASSNAME=io.camunda.zeebe.exporter.ElasticsearchExporter ./bin/broker

Once Zeebe broker is running, we can check it by running the following command:

\$ ./bin/zbctl --insecure status

Which should return the response from the Figure [21](#page-32-0) (depending on network configuration)

![](_page_32_Picture_1.jpeg)

Figure 21: Zeebe broker status

<span id="page-32-0"></span>In order to run the Camunda Operate we run the following command in the directory where it is installed:

```
$ ./bin/operate
```
Depending on the network configuration we can use the host and the port to access the interface and the login page as shown in the Figure [22.](#page-32-1) After using default credentials ("demo" as both username and password) we can access the dashboard where we can monitor all process instances. The dashboard is shown in the Figure [23.](#page-33-1)

![](_page_32_Picture_52.jpeg)

<span id="page-32-1"></span>Figure 22: Camunda Operate interface login page

![](_page_33_Picture_0.jpeg)

Figure 23: Camunda Operate Dashboard

# <span id="page-33-0"></span>5.4.4 IPFS Upload

For launching IPFS node we need to run the following command after installation:

#### \$ ipfs init

The Figure [24](#page-33-2) shows the expected response after initializing an IPFS node.

<span id="page-33-1"></span>![](_page_33_Figure_6.jpeg)

<span id="page-33-2"></span>Figure 24: Initializing IPFS node

After initialization of IPFS node we can run the IPFS daemon that will allow us to connect to the IPFS network using the following command:

### \$ ipfs daemon

The Figure [25](#page-34-0) shows the expected response after initializing an IPFS daemon.

```
Initializing daemon..
qo-ipfs version: 0.7.0Repo version: 10
System version: amd64/linux
Golang version: go1.14.4
Swarm listening on /ip4/127.0.0.1/tcp/4001
Swarm listening on /ip4/127.0.0.1/udp/4001/quic
Swarm listening on /ip4/172.30.78.4/tcp/4001
Swarm listening on /ip4/172.30.78.4/udp/4001/quic
Swarm listening on /ip6/::1/tcp/4001
Swarm listening on /ip6/::1/udp/4001/quic
Swarm listening on /p2p-circuit
Swarm announcing /ip4/127.0.0.1/tcp/4001
Swarm announcing /ip4/127.0.0.1/udp/4001/quic
Swarm announcing /ip4/172.30.78.4/tcp/4001
Swarm announcing /ip4/172.30.78.4/udp/4001/quic
Swarm announcing /ip6/::1/tcp/4001
Swarm announcing /ip6/::1/udp/4001/quic
API server listening on /ip4/127.0.0.1/tcp/5001
WebUI: http://127.0.0.1:5001/webui
Gateway (readonly) server listening on /ip4/127.0.0.1/tcp/8081
Daemon is ready
```
<span id="page-34-0"></span>Figure 25: Initializing IPFS daemon

After setting up IPFS node and the daemon, we can run our core client function  $persist_to$ *infs()* $. The$ testing code is provided in the Listing [14](#page-34-2) and its response with content identifiers in the Figure [26](#page-34-1)

```
1 async def test_ipfs_deployment():
\overline{2} # Try to run the IPFS Daemon and use an example BPMN model to persist it
3 my_client = CoreClient (
4 process_dir_name = " process1 " , hostname = " localhost " , port =26500
5 )
6
7 ipfs_hash = my_client.persist_to_ipfs()
      return ipfs_hash
```
Listing 14: IPFS upload testing code

![](_page_34_Picture_5.jpeg)

<span id="page-34-1"></span>Figure 26: Response of the IPFS upload test

In order to check that the files were uploaded we can use the content identifier of the directory in the IPFS webUI that was provided when we initialized the daemon and search for the content of the directory uploaded. The Figure [27](#page-35-1) shows the result of the content identifier search using webUI of the IPFS daemon.

| $\mathsf{d} \ \ \triangleright \ \ \mathsf{e}$   | Q http://127.0.0.1:5001/ipfs/bafybeianwe4vy7sprht5sm3hshvxjeqhwcmvbzq73u55sdhqngmohkjgs4/#/ipfs/Qmcc59KYCpgTxxjr □ L2 PFS C2   甲FS C2   ● ▲ |             |                    |              | <b>hg 参 ⊗ 〇 口 □</b> ○ vPN 三 |               |                                            |
|--------------------------------------------------|----------------------------------------------------------------------------------------------------|-------------|--------------------|--------------|-----------------------------|---------------|--------------------------------------------|
|                                                  | Qmcc59KYCpgTxxjrzV3GLsibG94jy5RWF7NfAoPeUoQCbD<br><b>Browse</b><br>嫩                                                                        |             |                    |              |                             |               | $\bullet$                                  |
| <b>IPFS</b>                                      | ipfs<br>QmccQCbD                                                                                                    | 4B<br>files | $\sqrt{5}$<br>pins | 3k<br>blocks | 15MB<br>repo                | $\cdots$ More |                                            |
| ☑<br><b>STATUS</b>                               | Name 1                                                                                                    |             |                    |              |                             | Size          |                                            |
|                                                  | model.bpmn<br>$\mathscr{P}$<br>QmbsjaisuDww7A2y1PZ1T4MTT5ktzonSirgazNWzuxunFu                                                               |             |                    |              |                             | 3 KB          | $\begin{array}{ccc} 0 & 0 & 0 \end{array}$ |
| ð<br><b>FILES</b>                                | worker.py<br>×.<br>$\blacksquare$<br>QmVKtnzWEiSXthCbWtCPvNQm4hoxgmAkRnmVzyp9qg6giQ                                                         |             |                    |              |                             | 385 B         | 0.0.0                                      |
| ₩<br><b>EXPLORE</b>                              |                                                                                                    |             |                    |              |                             |               |                                            |
| $\heartsuit$<br>PEERS                            |                                                                                                    |             |                    |              |                             |               |                                            |
| <b>SETTINGS</b>                                  |                                                                                                    |             |                    |              |                             |               |                                            |
|                                                  |                                                                                                    |             |                    |              |                             |               |                                            |
|                                                  |                                                                                                    |             |                    |              |                             |               |                                            |
| Revision 09f5f45<br>See the code<br>Report a bug |                                                                                                    |             |                    |              |                             |               |                                            |

<span id="page-35-1"></span>Figure 27: IPFS webUI search for uploaded directory

### <span id="page-35-0"></span>5.4.5 Zeebe process deployment and instantiation

After preparing a BPMN model for the process and setting up zeebe client we need to deploy the process using our core client. For process deployment testing we use the code from the Listing [15,](#page-35-2) and for checking the deployment we can use Camunda Operate interface from the Figure [28.](#page-36-0)

```
1 async def test_zeebe_deployment () :
\overline{2} # Try to run the zeebe process and use an example BPMN model
3 my_client = CoreClient (
4 process_dir_name="process1", hostname="localhost", port=26500
5 )
6
7 bpmn_path = os.path.abspath (my_client.process_dir_name + "/model.bpmn")
8 await my_client.deploy_bpmn(bpmn_file_path=bpmn_path)
```

```
Listing 15: Process deployment testing code
```

| $\begin{array}{ccccc}\n\mathsf{d} & \mathsf{d} & \mathsf{d}\n\end{array}$<br>$\Box$                                                                                                    | ● http:// <b>localhost</b> .8080/processes?process=process_employee_onboarding&version=1&active=true&incidents=true&completed=true&canc は   ♥ ▲                                                                         | $\circledcirc$ $\circlearrowright$ $\Box$ $\Box$ $\circlearrowright$ $\circlearrowright$ $\vee$ $\circlearrowright$<br>助 会 |                                                                          |            |
|----------------------------------------------------------------------------------------------------|----------------------------------------------------------------------------------------------------|----------------------------------------------------------------------------------------------------|--------------------------------------------------------------------------|------------|
| Camunda Operate<br>Dashboard                                                                                                    | Decisions<br>Processes                                                                                                    | Non-Production License                                                                                                    | $^{\circ}$                                                               | - ©        |
| <b>Filters</b><br>$\mathsf{K}$                                                                                                    | <b>Onboarding Employee Workflow</b>                                                                                                    |                                                                                                    |                                                                          |            |
| Process<br>Name<br>$\checkmark$<br><b>Onboarding Employee Workflow</b><br>Version<br>$\mathbf{1}$<br>$\vert \cdot \vert$<br><b>Flow Node</b><br>$\checkmark$<br>$\sim$<br><b>Instance States</b><br>Running Instances<br><b>Z O</b> Active<br>$\sqrt{\phantom{a}}$ Incidents | Provide<br>courses<br>勍<br>86<br>唸<br>Provide<br><sup>na</sup> Assign<br>authorizatio<br>Create a<br>Calculate<br>software<br>Tionson<br>salary<br>tompany emai<br>Invest<br>Start onboarding<br>Complete<br>criboardin |                                                                                                    | $\begin{array}{c c c c} \circ & \circ \\ \hline & + & \circ \end{array}$ | Operations |
| V Finished Instances<br>☑ © Completed                                                                                                    | <b>Process Instances</b>                                                                                                    |                                                                                                    |                                                                          |            |
| O Canceled                                                                                                    | <b>End Date</b><br>Name<br><b>Process Instance Key</b><br>Version<br><b>Start Date</b><br><b>Parent Process Instance Key</b>                                                                                            | <b>Operations</b>                                                                                                    |                                                                          |            |
| More Filters $\sim$                                                                                                    | There are no Instances matching this filter set                                                                                                    |                                                                                                    |                                                                          |            |
| <b>Reset Filters</b>                                                                                                    |                                                                                                    | © Camunda Services GmbH 2023. All rights reserved.   8.2.12                                                                |                                                                          |            |

<span id="page-36-0"></span>Figure 28: Camunda Operate deployed process result

After deploying the process we can create an instance using the code from the Listing [16](#page-36-1) and to see the result of instantiation we can use Camunda Operate in the Figure [29.](#page-37-1)

```
1 async def test_creating_process_instance():
2 \text{ m}y_client = CoreClient (
3 process_dir_name="process1", hostname="localhost", port=26500
4 )
5
6 input_variables = {
\overline{7} \overline{7} \overline{9} \overline{1} \overline{1} \overline{1} \overline{1} \overline{1} \overline{2} \overline{1} \overline{2} \overline{3} \overline{4} \overline{5} \overline{4} \overline{5} \overline{4} \overline{5} \overline{5} \overline{2} \overline{4} \overline{5} \overline{5} \overline{5} \overline{\overline{\phantom{a}} \phantom{a} \phantom{a} \phantom{a} "last_name": "Rzaev",
9 " position_level": "Junior",
10 \Box "profession": "Software\BoxEngineer",
11 " level_of_education " : " Bachelor " ,
\begin{array}{c} \n \begin{array}{c}\n 12 \\
 13\n \end{array}\n \end{array} \begin{array}{c}\n \text{"years_of_experience" : 1}\n \end{array}13 }
14
15 instance = await my_client.create_task_instance (
16 bpmn_process_id = " process_employee_onboarding " , variables = input_variables
17 )
18
19 print (instance)
```
Listing 16: Process instantiation testing code

| $\begin{array}{lcl} \circ & \circ \end{array}$ | http:// <b>localhost</b> :8080/processes/2251799813685868<br>$\Box$          |                                       |                                          |                       | $\begin{picture}(20,20) \put(0,0){\line(1,0){10}} \put(15,0){\line(1,0){10}} \put(15,0){\line(1,0){10}} \put(15,0){\line(1,0){10}} \put(15,0){\line(1,0){10}} \put(15,0){\line(1,0){10}} \put(15,0){\line(1,0){10}} \put(15,0){\line(1,0){10}} \put(15,0){\line(1,0){10}} \put(15,0){\line(1,0){10}} \put(15,0){\line(1,0){10}} \put(15,0){\line(1$ | ■●●◎□□                                                      | $\circ$ vpn $\equiv$     |
|------------------------------------------------|------------------------------------------------------------------------------|---------------------------------------|------------------------------------------|-----------------------|----------------------------------------------------------------------------------------------------|-------------------------------------------------------------|--------------------------|
| Camunda Operate                                | Dashboard<br>Decisions<br>Processes                                          |                                       |                                          |                       |                                                                                                    | Non-Production License                                      | $^{\circ}$<br>$^{\circ}$ |
| Process Name                                   | <b>Process Instance Key</b><br>Onboarding Employee Workflow 2251799813685868 | Version<br>$\overline{\mathbf{1}}$    | <b>Start Date</b><br>2023-08-31 21:59:49 | <b>End Date</b><br>÷. | Parent Process Instance Key<br>None                                                                                                    | <b>Called Process Instances</b><br><b>None</b>              | $\circ$                  |
|                                                | ٩<br>Create a<br>company email<br>Start onboarding<br>1                      | 唸<br>Assign<br>authorization<br>level | ٩<br>Provide<br>courses                  | q,                    | ٩<br>Provide<br>Calculate<br>software<br>salary<br>license                                                                                                    | Complete<br>onboarding                                      |                          |
| <b>Instance History</b>                        | Show End Date                                                                |                                       |                                          | <b>Variables</b>      |                                                                                                    |                                                             |                          |
| $\bullet$ D                                    | <b>Onboarding Employee Workflow</b>                                          |                                       | Name                                     |                       | Value                                                                                                    |                                                             |                          |
| $O$ Start onboarding<br>$\circ$<br>⋒           | <br><b>Create a company email</b>                                            |                                       |                                          | first_name            | "Gasan"                                                                                                    |                                                             | ×                        |
|                                                |                                                                              |                                       |                                          | last_name             | "Rzaev"                                                                                                    |                                                             | ×                        |
|                                                |                                                                              |                                       |                                          | level_of_education    | "Bachelor"                                                                                                    |                                                             | z                        |
|                                                |                                                                              |                                       |                                          |                       |                                                                                                    |                                                             | ×                        |
|                                                |                                                                              |                                       |                                          | position_level        | "Junior"                                                                                                    |                                                             |                          |
|                                                |                                                                              |                                       |                                          | profession            | "Software Engineer"                                                                                                    |                                                             | ×                        |
|                                                |                                                                              |                                       |                                          | years_of_experience   | $1\,$                                                                                                    |                                                             | ×                        |
|                                                |                                                                              |                                       |                                          | + Add Variable        |                                                                                                    |                                                             |                          |
|                                                |                                                                              |                                       |                                          |                       |                                                                                                    | @ Camunda Services GmbH 2023. All rights reserved.   8.2.12 |                          |

<span id="page-37-1"></span>Figure 29: Camunda Operate process instantiation result

# <span id="page-37-0"></span>5.4.6 Process execution

Using the following code snippet we can run the Dynamic Task worker which will use the task handlers provided previously to run and complete the tasks, and log everything in the event log.

```
async def test_running_workers():
    # Try to run a Zeebe worker to Handle the Task of the Process Instances
    my_client = CoreClient(
        process_dir_name="process1", hostname="localhost", port=26500
    )
```
await my\_client.create\_and\_run\_worker("worker.py")

After running the execution we have appended an event log contents of which can be seen in the Listing ??

```
1 { ' jobKey ': 2251799813686349 , ' taskType ': ' create_email ' , ' processInstanceKey ':
      2251799813686336 , ' bpmnProcessId ': ' process_employee_onboarding ' , '
      processDefinitionVersion': 3, 'processDefinitionKey': 2251799813686022,
      .<br>elementId': 'Activity_01r6nmf', 'elementInstanceKey': 2251799813686346, '
      customHeaders': {}, 'worker': 'Gasan', 'retries': 3, 'deadline':
      1693514441594, 'variables': {'last_name': 'Rzaev', 'first_name': 'Gasan', '
      email': 'gasan_rzaev@organization.org'}}
_2 \vert {'jobKey': 2251799813686362, 'taskType': 'assign_auth_level', '
      processInstanceKey': 2251799813686336, 'bpmnProcessId': '
      process_employee_onboarding', 'processDefinitionVersion': 3, '
      processDefinitionKey': 2251799813686022, 'elementId': 'Activity_1ovseyd', '
      elementInstanceKey': 2251799813686360, 'customHeaders': {}, 'worker': 'Gasan
      ', 'retries': 3, 'deadline': 1693514441644, 'variables': {'position_level':
      'Junior', 'auth_level': 1}}
3 { ' jobKey ': 2251799813686373 , ' taskType ': ' course_provision ' , ' processInstanceKey
      ': 2251799813686336 , ' bpmnProcessId ': ' process_employee_onboarding ' , '
      processDefinitionVersion': 3, 'processDefinitionKey': 2251799813686022,
      elementId': 'Activity_06gnke6', 'elementInstanceKey': 2251799813686371, '
      customHeaders': {}, 'worker': 'Gasan', 'retries': 3, 'deadline':
      1693514441685, 'variables': {'profession': 'Software<sub>U</sub>Engineer', 'course': '
      Introduction_{\sqcup}to_{\sqcup}C++<sup>'}</sup>}
  4 { ' jobKey ': 2251799813686385 , ' taskType ': ' soft_license_provision ' , '
      processInstanceKey': 2251799813686336, 'bpmnProcessId': '
      process_employee_onboarding', 'processDefinitionVersion': 3, '
      processDefinitionKey': 2251799813686022, 'elementId': 'Activity_OkckivO', '
      elementInstanceKey': 2251799813686382, 'customHeaders': {}, 'worker': 'Gasan
      ', 'retries': 3, 'deadline': 1693514441712, 'variables': {'profession': '
      Software<sub>D</sub>Engineer', 'position_level': 'Junior', 'soft_license': 'Visual<sub>D</sub>
      Studio'}}
  5 { ' jobKey ': 2251799813686397 , ' taskType ': ' calculate_salary ' , ' processInstanceKey
      ': 2251799813686336 , ' bpmnProcessId ': ' process_employee_onboarding ' , '
      processDefinitionVersion ': 3 , ' processDefinitionKey ': 2251799813686022 , '
      elementId': 'Activity_Obgu5gm', 'elementInstanceKey': 2251799813686392, '
      customHeaders': {}, 'worker': 'Gasan', 'retries': 3, 'deadline':
      1693514441736, 'variables': {'profession': 'Software<sub>D</sub>Engineer', '
      position_level ': 'Junior', 'level_of_education': 'Bachelor', '
      years_of_experience': 1, 'salary': '0'}}
```
Listing 17: Resulting event log after execution

After that we can upload the event log into the IPFS using the same method shown previously, and finally push the new content identifier into the smart contract in order to update the state of the process in blockchain using the following code:

```
def test_update_process_state():
    my_client = CoreClient(
        process_dir_name="process1", hostname="localhost", port=26500
    \lambdaevent_log_hash = "QmapJbBtMjJA85CfhqHC3yQPnowHVC9oSusvu4UGCgB2He"
    process_id = "process1"
    private_key = "0xcbd80d93112fe4671dc7a8e2d41fc1e456a37e60c1c1f02f4836b12e6b4c13e1"
    caller_address = "0x5efE526378B2Ccb19ACD447a8ACd5302278f8122"
    my_client.instance_oracle.set_process_event_log_hash(
        process_id=process_id,
        event_log_hash=event_log_hash,
```

| 4 P Q<br>+ http:// <b>localhost</b> :8080/processes/2251799813686336<br>口                                      |                                                                                |                                        | $\begin{picture}(20,20) \put(0,0){\line(1,0){10}} \put(15,0){\line(1,0){10}} \put(15,0){\line(1,0){10}} \put(15,0){\line(1,0){10}} \put(15,0){\line(1,0){10}} \put(15,0){\line(1,0){10}} \put(15,0){\line(1,0){10}} \put(15,0){\line(1,0){10}} \put(15,0){\line(1,0){10}} \put(15,0){\line(1,0){10}} \put(15,0){\line(1,0){10}} \put(15,0){\line(1$ | <b>NI 2 3 8 8 8 8 8 8</b><br>$\bullet$ vpn $\equiv$         |
|----------------------------------------------------------------------------------------------------|--------------------------------------------------------------------------------|----------------------------------------|----------------------------------------------------------------------------------------------------|-------------------------------------------------------------|
| Dashboard<br>Decisions<br>Camunda Operate<br>Processes                                                         |                                                                                |                                        |                                                                                                    | $^{\circ}$<br>☺<br>Non-Production License                   |
| <b>Process Instance Key</b><br><b>Process Name</b><br>$\circ$<br>Onboarding Employee Workflow 2251799813686336 | Version<br><b>Start Date</b><br>2023-08-31 22:40:08<br>$\overline{\mathbf{3}}$ | <b>End Date</b><br>2023-08-31 22:40:31 | Parent Process Instance Key<br><b>None</b>                                                                                                    | <b>Called Process Instances</b><br>$\blacksquare$<br>None   |
|                                                                                                    |                                                                                | sphere                                 | $\Omega$                                                                                                    | $\bullet$<br>$\overline{+}$<br>ī.                           |
| Show End Date<br><b>Instance History</b>                                                                       |                                                                                | <b>Variables</b>                       |                                                                                                    |                                                             |
| $@$ D<br><b>Onboarding Employee Workflow</b><br>$\bigcirc$ Start onboarding                                    |                                                                                | Name                                   | Value                                                                                                    |                                                             |
| $\odot$<br>$_{\odot}$<br>※ Create a company email                                                              |                                                                                | auth_level                             | $\mathbf{1}$                                                                                                    |                                                             |
| $\odot$<br><b>※</b> Assign authorization level                                                                 |                                                                                | course                                 | "Introduction to C++"                                                                                                    |                                                             |
| $\odot$<br>Gateway_008srfv                                                                                     |                                                                                |                                        |                                                                                                    |                                                             |
| $\odot$<br>※ Provide courses                                                                                   |                                                                                | email                                  | "gasan_rzaev@organization.org"                                                                                                    |                                                             |
| $\odot$<br>Gateway_OvOelf7<br>$_{\odot}$<br>※ Provide software license                                         |                                                                                | first_name                             | "Gasan"                                                                                                    |                                                             |
| $_{\odot}$<br><b>☆</b> Calculate salary                                                                        |                                                                                | last_name                              | "Rzaev"                                                                                                    |                                                             |
| O Complete onboarding<br>$\circledcirc$                                                                        |                                                                                | level_of_education                     | "Bachelor"                                                                                                    |                                                             |
|                                                                                                    |                                                                                | position level                         | "Junior"                                                                                                    |                                                             |
|                                                                                                    |                                                                                | profession                             | "Software Engineer"                                                                                                    |                                                             |
|                                                                                                    |                                                                                | salary                                 | "0"                                                                                                    |                                                             |
|                                                                                                    |                                                                                | soft license                           | "Visual Studio"                                                                                                    |                                                             |
|                                                                                                    |                                                                                | years_of_experience                    | $\mathbf{1}$                                                                                                    |                                                             |
|                                                                                                    |                                                                                | + Add Variable                         |                                                                                                    |                                                             |
|                                                                                                    |                                                                                |                                        |                                                                                                    | @ Camunda Services GmbH 2023. All rights reserved.   8.2.12 |

<span id="page-39-0"></span>Figure 30: Completed process on Camunda Operate

```
private_key=private_key,
caller_address=caller_address,
```
 $\overline{\phantom{a}}$ 

Finally, to finalize the evaluation we can see that the transaction has arrived using the instance oracle in the Figure [31.](#page-40-1)

![](_page_40_Figure_0.jpeg)

<span id="page-40-1"></span>Figure 31: Ganache showing updated contract state

# <span id="page-40-0"></span>6 Conclusions

In conclusion, this study embarked on a comprehensive exploration of the integration of blockchain smart contracts with the Zeebe process engine to establish a middleware solution. Through the thorough examination and implementation of this middleware, significant insights and implications have emerged, illuminating the potential and challenges inherent in such an innovative amalgamation.

The project's trajectory has been marked by meticulous analysis and execution. A pivotal aspect of this endeavor was the seamless interaction between blockchain smart contracts and the Zeebe process engine, thereby fostering a novel approach to task implementation and workflow automation. The middleware successfully orchestrated the execution of smart contracts as integral components of Zeebe workflows, illustrating the fusion of trustless execution and orchestrated processes.

Throughout the exploration, it became evident that the amalgamation of these technologies not only introduces numerous benefits but also unveils certain considerations and opportunities for future enhancements. The introduced middleware showcases the immutability of workflow data, bolstered by blockchain's inherent characteristics. It further empowers the concept of trustless task execution, imbuing workflows with heightened transparency and accountability.

However, the journey has also unveiled areas that warrant further investigation and refinement. Notably, concerns regarding data security emerged, accentuated by the storage of sensitive information in the IPFS and the subsequent persistence of hash identifiers within smart contracts. This vulnerability calls for the exploration of encryption methods or the introduction of authorization layers to safeguard data integrity.

Looking ahead, the project's future trajectory presents intriguing avenues for expansion. Implementing onchain approval and escalation mechanisms offers the promise of enhanced security and a more decentralized workflow framework. The integration of tokenization standards, such as ERC-721, emerges as a compelling option to fortify access control, immutability, and task validation, potentially introducing an incentivized

ecosystem.

In evaluating the middleware's merits and limitations, a dichotomy emerges. While it champions data immutability and trustless task execution, potential scalability issues loom, particularly when applied to intricate workflows in resource-intensive industrial contexts. The study has also highlighted the importance of real-world input verifiability, an aspect that necessitates ongoing consideration.

As the exploration draws to a close, it becomes evident that the synthesis of blockchain smart contracts and Zeebe process engines holds substantial promise, while continually beckoning us to delve deeper into the uncharted realms of decentralized automation.

# References

- <span id="page-42-7"></span>[1] IBM Cloud Education. "What is workflow automation?" (2022), [Online]. Available: [https://www.](https://www.ibm.com/cloud/blog/workflow-automation) [ibm.com/cloud/blog/workflow-automation](https://www.ibm.com/cloud/blog/workflow-automation).
- <span id="page-42-8"></span>[2] AgilePointBPMS. "What is a process engine?" (2022), [Online]. Available: [https://documentation.](https://documentation.agilepoint.com/supportportal/docs/productdocumentation/05.00.0200/documentationlibrary/maps/overviewWorkflowEngine.html) [agilepoint.com/supportportal/docs/productdocumentation/05.00.0200/documentationlib](https://documentation.agilepoint.com/supportportal/docs/productdocumentation/05.00.0200/documentationlibrary/maps/overviewWorkflowEngine.html)rary/ [maps/overviewWorkflowEngine.html](https://documentation.agilepoint.com/supportportal/docs/productdocumentation/05.00.0200/documentationlibrary/maps/overviewWorkflowEngine.html).
- <span id="page-42-9"></span>[3] Vitaly Buterin. "Ethereum: A next-generation smart contract and decentralized application platform. by vitalik buterin  $(2014)$ ."  $(2014)$ , [Online]. Available: [https://ethereum.org/669c9e2e2027](https://ethereum.org/669c9e2e2027310b6b3cdce6e1c52962/Ethereum_Whitepaper_-_Buterin_2014.pdf)310b6b3cdce6e [Ethereum\\_Whitepaper\\_-\\_Buterin\\_2014.pdf](https://ethereum.org/669c9e2e2027310b6b3cdce6e1c52962/Ethereum_Whitepaper_-_Buterin_2014.pdf).
- <span id="page-42-10"></span>[4] Ethereum.org. "Ethereum consensus mechanism." (2023), [Online]. Available: [https://ethereum.](https://ethereum.org/en/developers/docs/consensus-mechanisms/) [org/en/developers/docs/consensus-mechanisms/](https://ethereum.org/en/developers/docs/consensus-mechanisms/).
- <span id="page-42-11"></span>[5] "Solidity documentation." (2023), [Online]. Available: [https://buildmedia.readthedocs.org/](https://buildmedia.readthedocs.org/media/pdf/solidity/develop/solidity.pdf) [media/pdf/solidity/develop/solidity.pdf](https://buildmedia.readthedocs.org/media/pdf/solidity/develop/solidity.pdf).
- <span id="page-42-0"></span>[6] G. Wood. "Ethereum yellow paper." (2014), [Online]. Available: [https://ethereum.github.io/](https://ethereum.github.io/yellowpaper/paper.pdf) [yellowpaper/paper.pdf](https://ethereum.github.io/yellowpaper/paper.pdf).
- <span id="page-42-12"></span>[7] A. M. V. C. Sguanci R. Spatafora, "Layer 2 blockchain scaling: A survey," 2021.
- <span id="page-42-13"></span>[8] Ethereum.org. "Ethereum scaling." (2023), [Online]. Available: [https : / / ethereum . org / en /](https://ethereum.org/en/developers/docs/scaling/#:~:text=Layer%202%20is%20a%20collective,decentralized%20security%20model%20of%20Mainnet.) [developers/docs/scaling/#:~:text=Layer%202%20is%20a%20collective, decentralized%](https://ethereum.org/en/developers/docs/scaling/#:~:text=Layer%202%20is%20a%20collective,decentralized%20security%20model%20of%20Mainnet.) [20security%20model%20of%20Mainnet.](https://ethereum.org/en/developers/docs/scaling/#:~:text=Layer%202%20is%20a%20collective,decentralized%20security%20model%20of%20Mainnet.).
- <span id="page-42-14"></span>[9] Ethereum.org. "Sidechains." (2023), [Online]. Available: [https://ethereum.org/en/developers/](https://ethereum.org/en/developers/docs/scaling/sidechains/) [docs/scaling/sidechains/](https://ethereum.org/en/developers/docs/scaling/sidechains/).
- <span id="page-42-15"></span>[10] "Vyper documentation." (2020), [Online]. Available: <https://docs.vyperlang.org/en/stable/>.
- <span id="page-42-16"></span>[11] F. Zhang, E. Cecchetti, K. Croman, A. Juels, E. Shi, "Town crier: An authenticated data feed for smart contracts," 2016.
- <span id="page-42-1"></span>[12] K. Mammadzada, M. Iqbal , F. Milani, L. Garcia-Banuelos, R. Matulevicius, "Blockchain oracles: A framework for blockchain-based applications," 2020.
- <span id="page-42-17"></span>[13] "Vyper Reentrancy Vulnerability: An Explanatory Overview." (2023), [Online]. Available: [https:](https://medium.com/@justanotherdev/vyper-reentrancy-vulnerability-an-explanatory-overview-3a3411889f06) [/ / medium . com / @justanotherdev / vyper - reentrancy - vulnerability - an - explanatory](https://medium.com/@justanotherdev/vyper-reentrancy-vulnerability-an-explanatory-overview-3a3411889f06)  [overview-3a3411889f06](https://medium.com/@justanotherdev/vyper-reentrancy-vulnerability-an-explanatory-overview-3a3411889f06).
- <span id="page-42-18"></span>[14] T. Xiong, S. Feng, M. Pan, Y. Yu, "Smart contract generation for inter-organizational process collaboration," 2023.
- <span id="page-42-19"></span>[15] A. B. Tran, Q. Lu, I. Weber, "Lorikeet: A Model-Driven Engineering Tool for Blockchain-Based Business Process Execution and Asset Management,"
- <span id="page-42-2"></span>[16] O. Lopez-Pintado, L. Garcia-Banuelos, M. Dumas, I. Weber, "Caterpillar: A Blockchain-Based Business Process Management System,"
- <span id="page-42-3"></span>[17] E. Ozaras, "Integration of blockchain smart contracts with zeebe process engine as task implementations," 2022.
- <span id="page-42-4"></span>[18] E. Ozaras, "Integration of blockchain smart contracts with process engines," 2022.
- <span id="page-42-5"></span>[19] Camunda. "Zeebe's Architecture." (2023), [Online]. Available: [%7Bhttps://docs.camunda.io/](%7Bhttps://docs.camunda.io/docs/components/zeebe/technical-concepts/architecture/%7D) [docs/components/zeebe/technical-concepts/architecture/%7D](%7Bhttps://docs.camunda.io/docs/components/zeebe/technical-concepts/architecture/%7D).
- <span id="page-42-6"></span>[20] M. Yadav. "What is interplanetary file system (ipfs)." (2022), [Online]. Available: [%7Bhttps://](%7Bhttps://devinfinity.hashnode.dev/what-is-interplanetary-file-system-ipfs%7D) [devinfinity.hashnode.dev/what-is-interplanetary-file-system-ipfs%7D](%7Bhttps://devinfinity.hashnode.dev/what-is-interplanetary-file-system-ipfs%7D).